## REGISTRAZIONE E CEDOLINO - WWW.ENPAV.IT

# **Pensioni sotto controllo anche on line**

Le nuove procedure on line sono frutto di un impegno continuo e indispensabile al miglioramento dei servizi offerti dall'Enpav. La finalità è di accrescere la soddisfazione degli iscritti e l'efficacia dei processi. Più semplice registrarsi. Più facile monitorare il flusso mensile.

di Marcello Ferruggia Dirigente Sistemi Informativi

**La semplificazione delle procedure rappresenta uno degli obiettivi ricercati con continuità dall'Enpav.** La precedente procedura di registrazione al sito web, progettata dieci anni fa, comportava la firma di un contratto cartaceo che veniva scambiato tra l'iscritto e gli uffici mediante l'utilizzo della posta tradizionale. I tempi di registrazione al sito erano evidentemente lunghi e, soprattutto in prossimità delle scadenze istituzionali, non consentivano un accesso immediato

alle funzionalità dell'area riservata. La nuova procedura ha, invece, eliminato definitivamente l'utilizzo della carta e consente all'iscritto di registrarsi e di ottenere la *password* di accesso in pochi minuti. La registrazione, ora, si realizza in pochi passi inserendo alcune informazioni anagrafiche che devono necessariamente coincidere con quelle presenti negli archivi informatici, e che garantiscono all'Ente di identificare con sufficiente certezza l'iscritto.

## **REGISTRARSI A ENPAV ON LINE**

Per ottenere le credenziali, l'utente deve inizialmente compilare l'apposito modulo. Qualora alcuni dati non coincidano con quelli presenti negli archivi informatici il veterinario viene invitato a presentare una domanda di variazione anagrafica seguendo le procedure tradizionali e solo successivamente alla modifica di anagrafica potrà ripetere la registrazione.

## **PRELIEVO DELLA PASSWORD**

Per prelevare la password è necessario inserire, unitamente ad alcuni dati anagrafici, il codice di verifica ricevuto tramite sms.

### **Il modulo per registrarsi**

Appena inviata la richiesta, l'iscritto riceve un sms sul telefono cellulare con l'indicazione di un codice di verifica ed una email all'indirizzo di posta elettronica contenente un link attraverso il quale si è reindirizzati ad una pagina web per il prelievo della password.

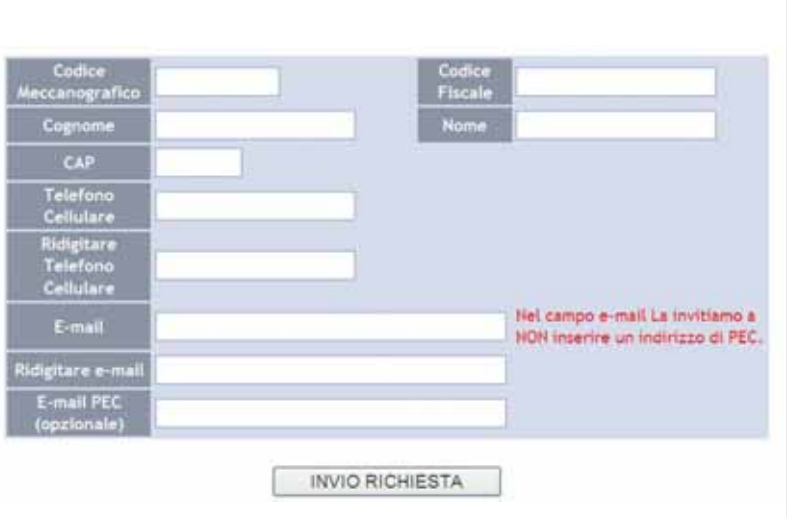

### **Prelevare la password**

Se tutte le informazioni inserite sono corrette, l'utente visualizza una pagina con l'indicazione della password necessaria ad accedere all'area riservata. Anche la procedura di recupero delle credenziali utilizzerà la stessa metodologia e l'iscritto potrà così in pochi passi ricevere una nuova password.

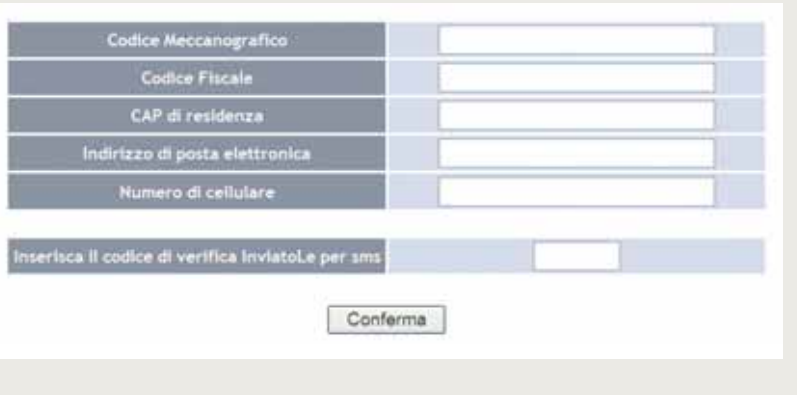

#### **Rateo e mensilità**

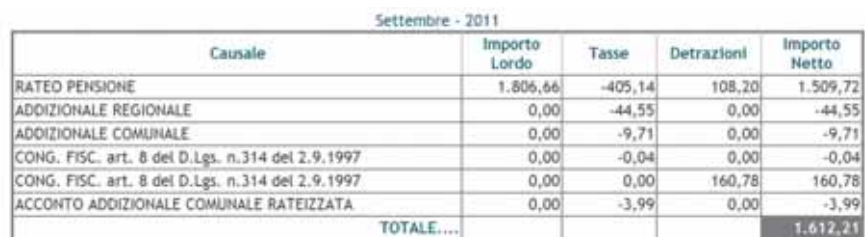

Data Valuta: 27/09/2011 Modalità di pagamento: BONIFICO BANCARIO

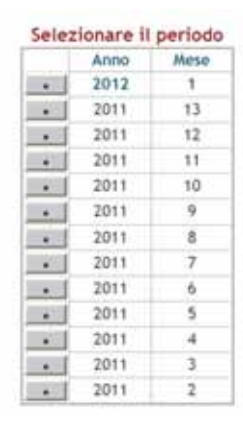

## **LA PENSIONE IN PAGAMENTO**

La categoria dei pensionati non viene spesso associata alle nuove tecnologie o alle possibilità offerte dalla diffusione dei servizi sul web, ma in questi anni sono pervenute all'Ente diverse richieste di visualizzare mensilmente le voci che compongono il rateo mensile di pensione. Abbiamo allora realizzato una funzionalità che permette di accedere all'ultimo rateo di pensione in pagamento ed anche alle 12 mensilità precedenti.

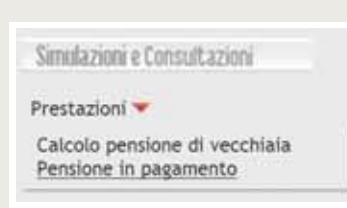

Per accedere a questa nuova funzione, dopo aver eseguito l'accesso all'area riservata, è necessario selezionare la voce "Pensione in pagamento".

Come è visibile in figura sono anche presenti le informazioni relative alla modalità di pagamento della pensione ed alla data di valuta dell'accredito.

La visualizzazione dell'importo è disponibile per le ultime 13 mensilità.

Per le pensioni di recente attivazione la visualizzazione è consentita a partire dal primo mese di liquidazione del trattamento previdenziale, comprensivo degli eventuali arretrati calcolati dalla decorrenza della pensione. ●

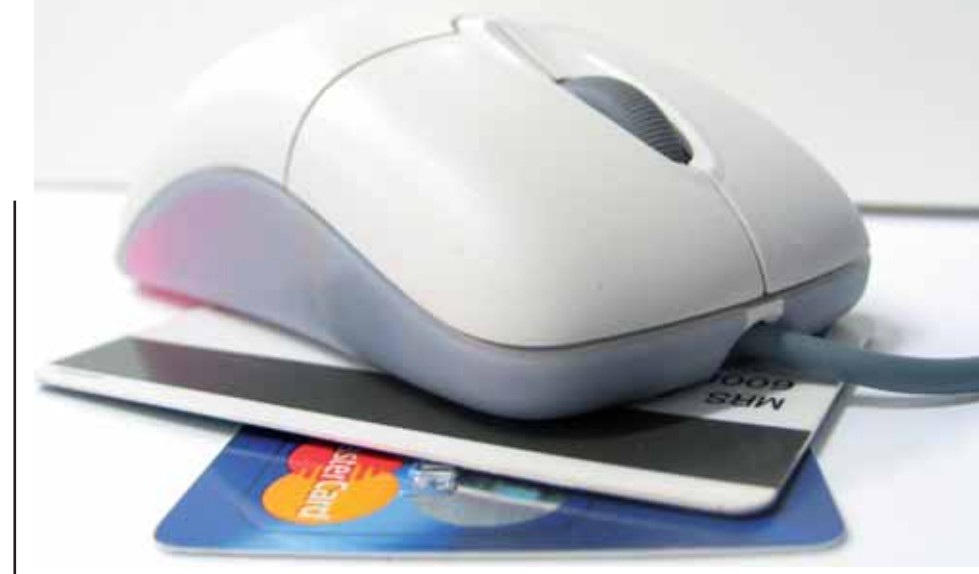

28 FEBBRAIO E 31 MARZO 2012

# **Rateizzazione dei contributi minimi e versamento delle eccedenze**

Scadenze in arrivo per il versamento dei contributi eccedenti e per presentare la domanda di pagamento in tre rate dei contributi minimi 2012. L'opzione rateale non è tacita, ma deve essere rinnovata ogni anno.

**Entro la fine del mese di aprile l'Enpav, mediante la Banca Popolare di Sondrio**, trasmetterà due bollettini M.Av con scadenza 31 maggio 2012 e 31 ottobre 2012 per il pagamento dei contributi minimi 2012. È possibile pagare i contributi minimi in n. 3 rate alle scadenze del **31 maggio 2012,**

**31 luglio 2012 e 31 ottobre 2012,** previa presentazione della apposita domanda entro **il 31 marzo 2012.** L'opzione non si intende tacitamente rinnovata ma deve essere esercitata ogni anno. Per effettuare la scelta è necessario entrare nell'area iscritti del sito Enpav, utilizzando la propria password di accesso (coloro che